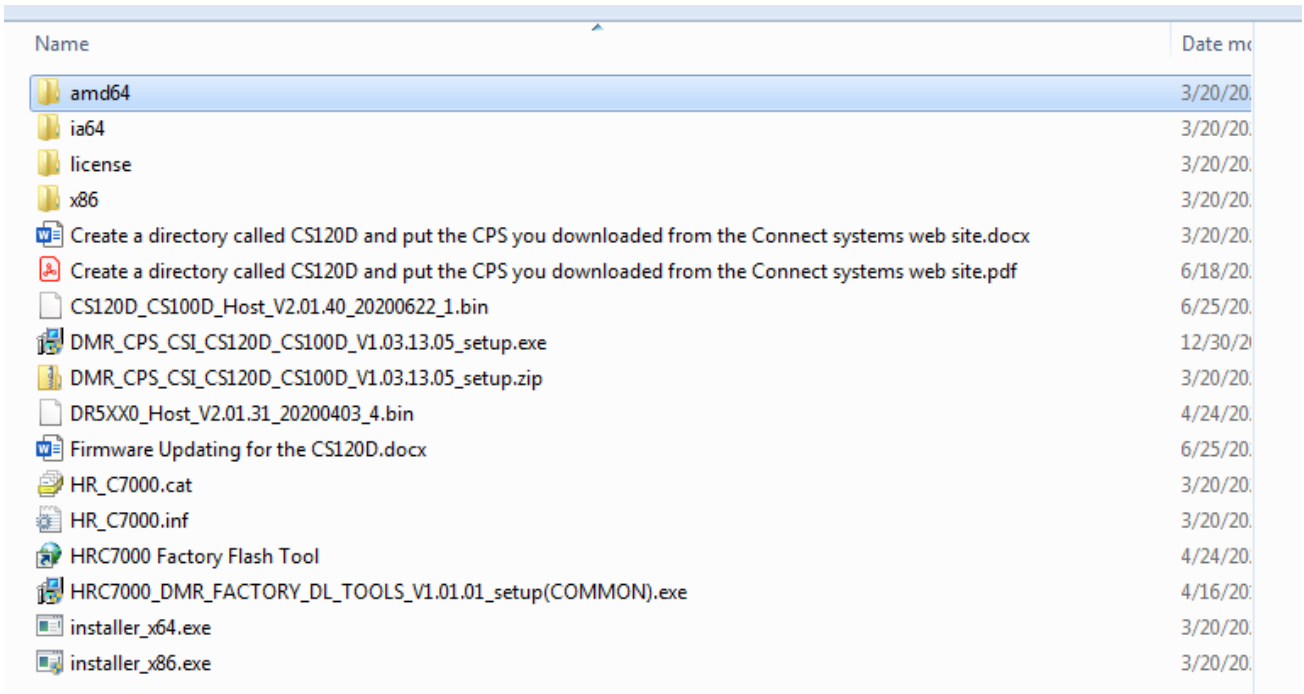

1. Install HRC7000\_DMR\_FACTORY\_DL\_TOOLS\_V1.01.01\_setup(COMMON).exe

2. Go to the CS120D directory and double click on the HRC7000 Factory Flash Tool and you should get the following:

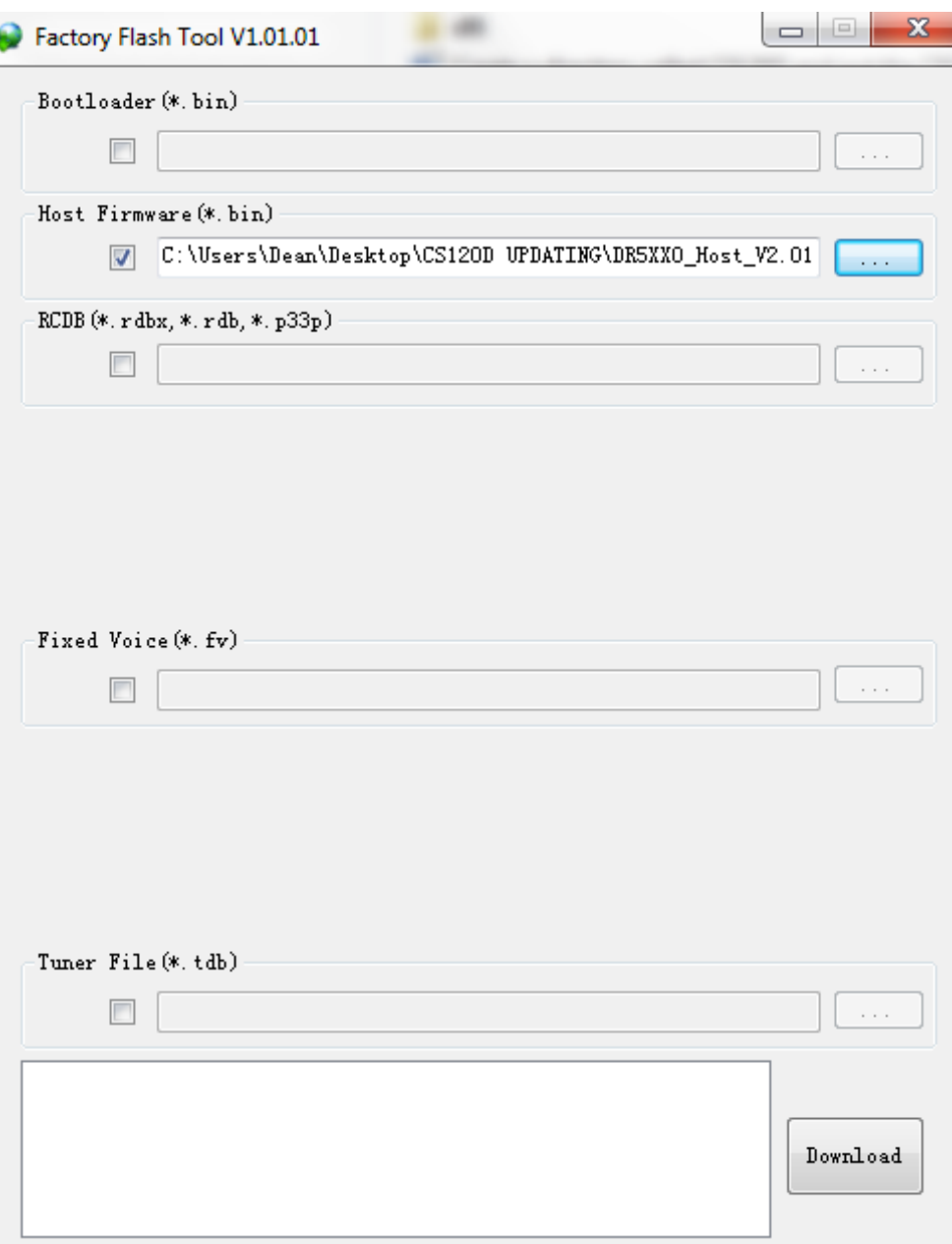

3. Click on the button with the three dots under the host firmware section and you should get the following:

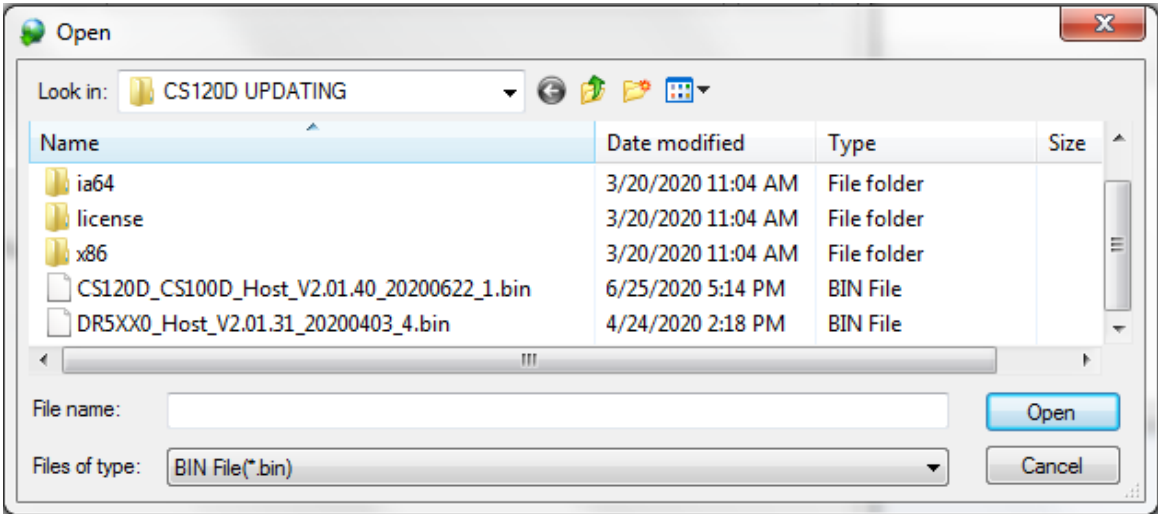

4. Double click on the latest firmware. In this case it is version 2.01.40. The screen should now look as follows:

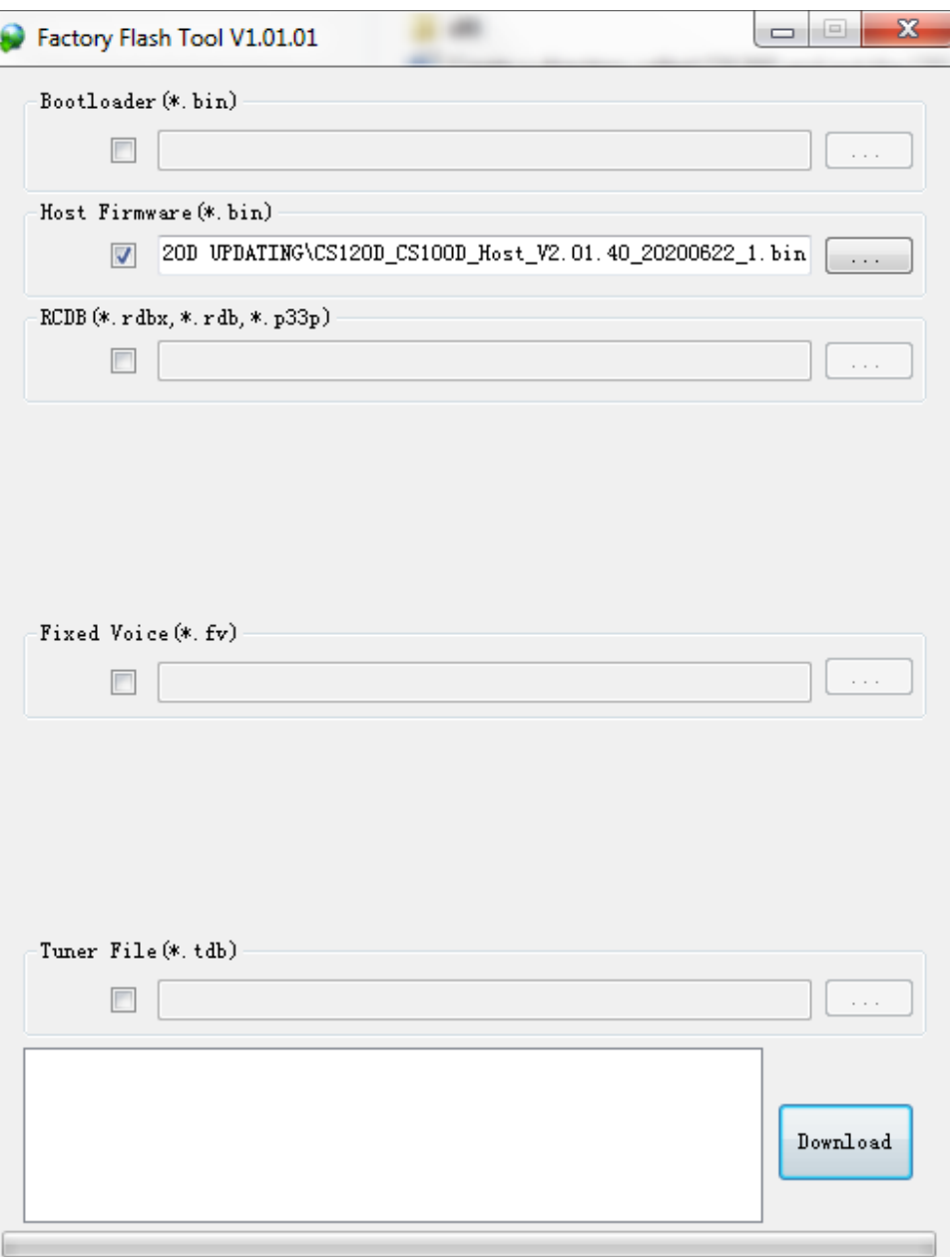

5. Attach your programming cable to the computer and the radio. Turn off the power to the radio. Press the PTT and the top orange button at the same time and with those two keys pressed, turn on the power.

The LED on the radio should be flashing red orange and green

Now press the Download button. You should now see the following after about 10 seconds.

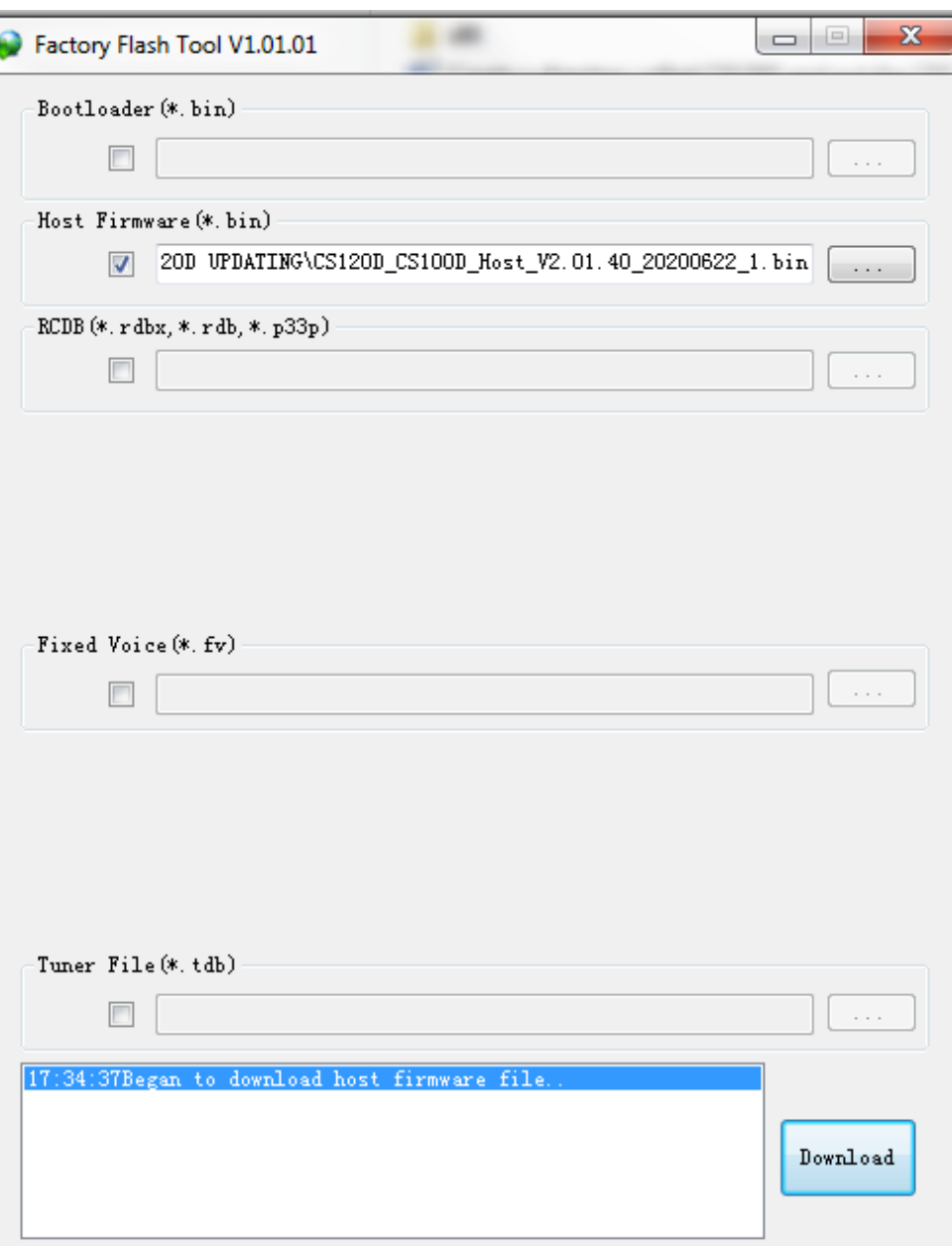

6. After the program is finished downloading the firmware, you should see the following:

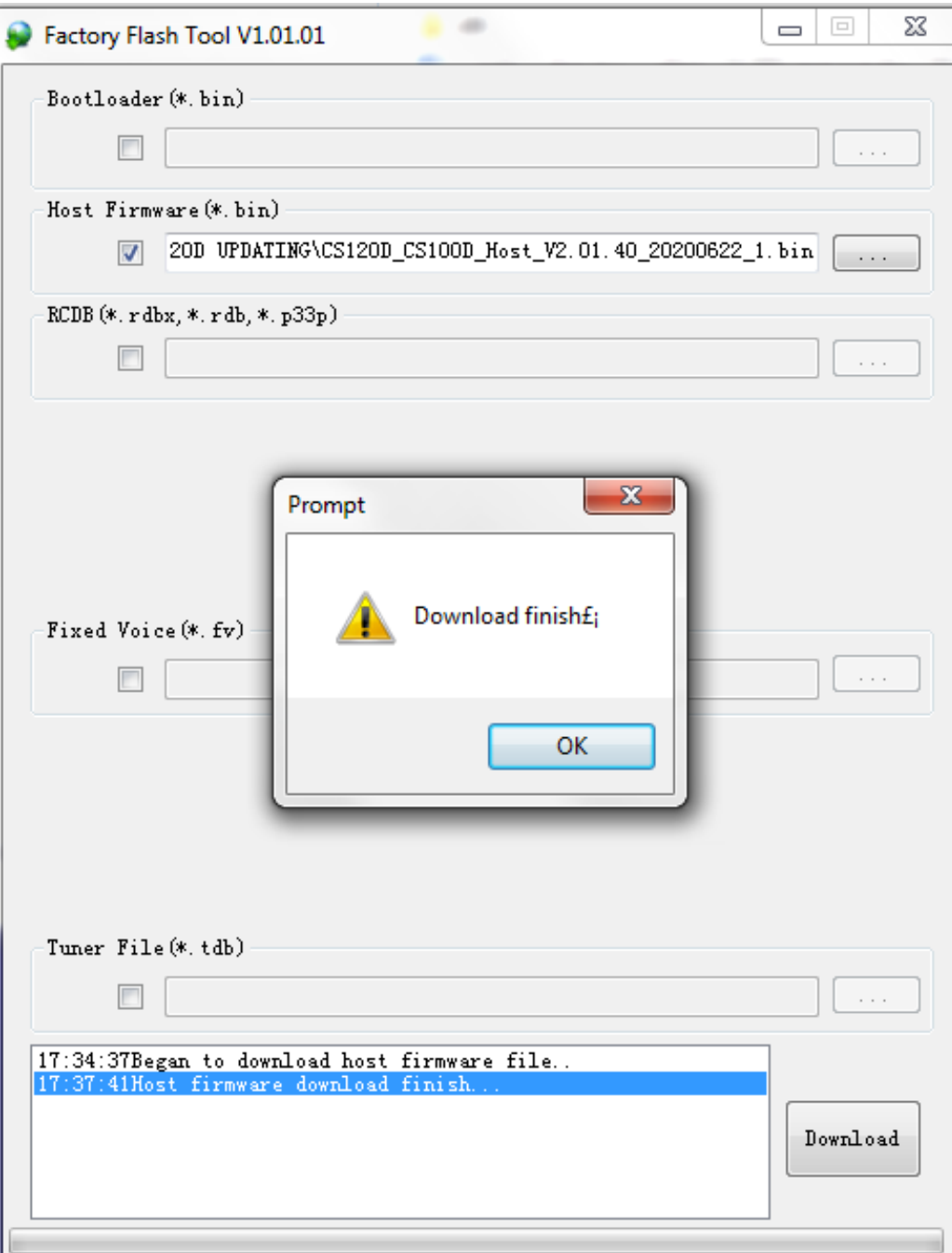